## How to Upload PharmaSUG Submission Documentation

1. Go to the Paper Submission Site and enter in your username and password.

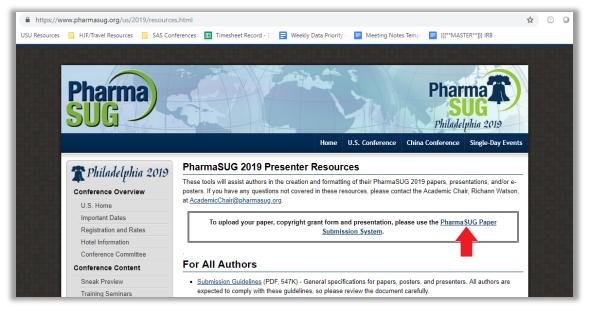

2. Go to "Your Current Submissions"

| ← → C ( ▲ https://www.softconf.com/i/pharmasug2019/use        | r/                                               | ☆ ⑦                                                 |
|---------------------------------------------------------------|--------------------------------------------------|-----------------------------------------------------|
| LTCOS USU Resources HJF/Travel Resources SAS Confe            | ences 🔠 Timesheet Record - D 📑 Weekly Data Prior | ity 🔄 🗧 Meeting Notes Temp 🛛 🚍 {{[**MASTER**]}} IRB |
| Pharma<br>SUG<br>Philadelphia 2019                            | Call f                                           | or Papers                                           |
| PharmaSUG 2019                                                | START Conference Manager                         | Deanna Schreiber-Gregory (dear                      |
| User                                                          |                                                  |                                                     |
| User Console                                                  |                                                  |                                                     |
| Account Information                                           |                                                  |                                                     |
| Update Profile<br>Change Password<br>Go to the Global Profile |                                                  |                                                     |
| Submission(s)                                                 |                                                  |                                                     |
| Your current Submission(s)                                    |                                                  |                                                     |

3. Click on the paper that needs the CGF, Final Paper, and/or presentation slides that you wish to upload.

| ← → C A https://www.softconf.com/i/pharmasug2019/user/scmd.cgi?scmd=reviseSubmissions                                                                          | ☆     |  |  |  |  |
|----------------------------------------------------------------------------------------------------|-------|--|--|--|--|
| 📙 LTCOS 📙 USU Resources 📙 HJF/Travel Resources 📕 SAS Conferences 🔳 Timesheet Record - D 🚍 Weekly Data Priority 🛛 🧧 Meeting Notes Temp 🛛 🚍 {{[**MASTER**]]} IRB |       |  |  |  |  |
| Pharman Call for Papers                                                                                                    | 5     |  |  |  |  |
| PharmaSUG 2019 START Conference Manager Deanna Schreiber-Gre                                                                                                   | egory |  |  |  |  |
| User                                                                                                    |       |  |  |  |  |
| PharmaSUG 2019 Annual Conference - Your Submissions                                                                                                    |       |  |  |  |  |
| Your submissions                                                                                                    |       |  |  |  |  |
| Paper 58: Logistic and Linear Regression Assumptions: Violation Recognition and Control                                                                        |       |  |  |  |  |
| Paper 59: Regulation Techniques for Multicollinearity: Lasso, Ridge, and Elastic Nets                                                                          |       |  |  |  |  |
| Access to submissions using the passcode                                                                                                    |       |  |  |  |  |
| If you want, you can access your submission using a passcode which can be entered below.                                                                       |       |  |  |  |  |
| ENTER                                                                                                    |       |  |  |  |  |

4. Click on "Final Submission" to upload your CGF or Final Paper. Click on "Final Slide Submission" to upload your Final Presentation Slides.

| ← → C 🌲 https://www.softconf.com///pharmasug2019/user/scmd.cgi?scmd=aLogin&passcode=58X-F689D6P4A8                                                                                                    |                                                                              |                                        |  |  |
|----------------------------------------------------------------------------------------------------|------------------------------------------------------------------------------|----------------------------------------|--|--|
| LTCOS 📙 USU Resources 📙 HJF/Travel Resources                                                                                                    | 📙 SAS Conferences 🛛 🗮 Timesheet Record - D 🛛 🚍 Weekly Data Priority 🗉 🧮 Meet | ting Notes Temp 🗧 {{[**MASTER**]}} IRB |  |  |
| <b>SUG</b><br>Philadelphia 2                                                                                                    | T CAU JOIN                                                                   | rapers                                 |  |  |
| PharmaSUG 2019                                                                                                    | START Conference Manager                                                     | Deanna Schreiber-Gregor                |  |  |
| User                                                                                                    |                                                                              |                                        |  |  |
| PharmaSUG 2019 Annual Conference                                                                                                    |                                                                              |                                        |  |  |
| PharmaSUG 2019                                                                                                    |                                                                              |                                        |  |  |
| <u>Title:</u> Logistic and Linear Regression Assumptions: Violation Recognition and Control<br><u>Authors</u> : Deanna Schreiber-Gregory and Karlen Bader                                                                                                    |                                                                              |                                        |  |  |
| Revise Submission: Make a revision to your section to your section to your | bur Submission.                                                              |                                        |  |  |
| Final Submission: Submit your Final Submission.                                                                                                    |                                                                              |                                        |  |  |
| Final Slide Submission: Submit your Final Slide Submission.                                                                                                    |                                                                              |                                        |  |  |
| Withdraw Submission: Withdraw your submission (you will be prompted to confirm your decision).                                                                                                    |                                                                              |                                        |  |  |
| START Conference Manager (V2.61.0 - Rev. 5269)                                                                                                    |                                                                              |                                        |  |  |

5. Click "Choose File" under the appropriate section, select your file from your computer, and confirm upload. After you have uploaded the appropriate file(s), click "Save".

| * * * * * * * * * * * * * * * * * * *                                            | //user/scmd.cgi7scmd=submitPaperCustom&pageid=3&passcode=58X.F689D6P4A8<br>Conferences 🕕 Timesheet Record - 🛛 曼 Weekly Data Priority 💿 Meeting Notes Temp 💿 (((*********************************                                                         | <u>ά</u> ( | 3 0     | 6     |
|----------------------------------------------------------------------------------|----------------------------------------------------------------------------------------------------|------------|---------|-------|
| Final Paper: (due April 30, 2019)                                                |                                                                                                    |            |         |       |
| Please upload your final paper in PDF format. Be sure<br>are due April 30, 2019. | our paper conforms to the Submission Guidelines found in the Presenter Resources section of the PharmaSUG w                                                                                                    | absite.    | Final p | apers |
| Enter final paper here:                                                          | Choose File No file chosen                                                                                                    |            |         |       |
| Copyright Grant: (due March 30, 2019)                                            |                                                                                                    |            |         |       |
|                                                                                  |                                                                                                    | 30, 20     |         |       |
| Additional Attachment: (optional)                                                |                                                                                                    |            |         |       |
|                                                                                  | ible to attendees (SAS code, for example), please package them into a single ZIP file and upload them here. We w<br>serve the right to refuse files which are excessive in size. Do not include marketing materials. Uploading additional<br>arate file. |            |         |       |
| Enter additional attachment here:                                                | Choose File No file chosen                                                                                                    |            |         |       |
| Enter presenter(s) of abstract                                                   |                                                                                                    |            |         |       |
| r namado orazagnos papel intriber.                                               |                                                                                                    |            |         |       |

6. When you are finished, you will get a confirmation page like below.

| ← → ♂ ê https://www.softconf.com/i/pharr                                                        | nasug2019/user/scmd.cgi?scmd=submitPaperCustom_submit                             | x 0 0 6 ) 1                                                            |
|-------------------------------------------------------------------------------------------------|-----------------------------------------------------------------------------------|------------------------------------------------------------------------|
| 📋 LTCOS 📒 USU Resources 📋 HIF/Travel Resources                                                  | 📋 SAS Conferences 🔟 Timesheet Record - 1 📑 Weekly Data Priority 1 🧧 Meeti         | ting Notes Tem; 📃 ([[**MASTER**]]) IRB                                 |
| Pharma<br>SUG                                                                                   | Call for                                                                          | Papers                                                                 |
| PharmaSUG 2019                                                                                  | START Conference Manager                                                          | Deanna Schreiber-Gregory (deanna.n.schreiber)                          |
| User                                                                                            |                                                                                   | Usr                                                                    |
| Final Submission Confirmation                                                                   |                                                                                   |                                                                        |
| Confirmation Number: 58<br>Submission Passcode:                                                 |                                                                                   |                                                                        |
| If you need to update your submission, you can do s<br>directly to your submission information. | to at any time up until the deadline. Just revisit the final submission page, and | enter your revised file. Or, you can CLICK HERE, and you will be taken |
| If you have any questions or problems, please conta                                             | ct AcademicChairgPharmaSUG.org. Please be sure to include your confirmat          | tion number in all correspondence.                                     |
|                                                                                                 | START Conference Manager (V2.61.0 - Rev. 5269)                                    |                                                                        |

7. You are done!